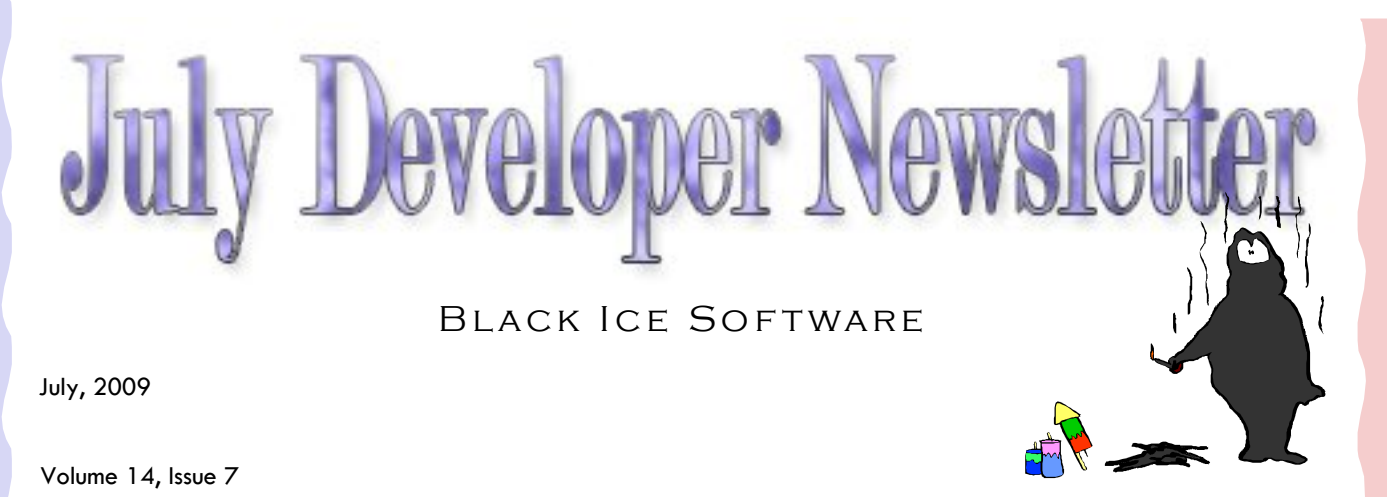

#### **Inside this issue:**

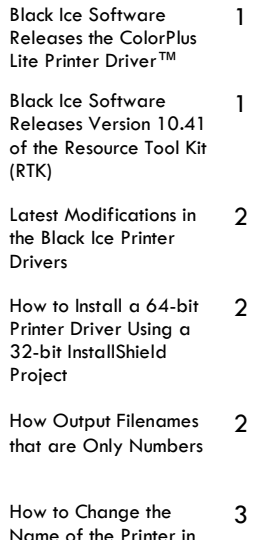

the MSI Installer

The BLACK ICE NEWSLETTER is published by Black Ice Software, LLC. The contents of this newsletter in its entirety are Copyright © 2008 by Black Ice Software, LLC. 20 Broad St, Nashua NH 03064, USA. Black Ice Software, LLC. does hereby give permission to reproduce material contained in this newsletter, provided credit is given to the source, and a copy of the publication that the material appears in is sent to Black Ice Software at the above address.

> Phone: (603) 882-7711 Fax: (603) 882-1344 sales@blackice.com **www.blackice.com**

#### **Black Ice Software Releases the ColorPlus Lite Printer Driver™**

In today's tough economy, ColorPlus Lite is the solution that provides businesses on Terminal Server and Citrix platforms a cost-

effective yet highorPlust Lite is li-OEM version. censed per server

quality and robust server installations alternative for docu-ColorPlus Lite is an ment and PDF con-alternative solution version needs. Col-for full ColorPlus targeting one or two

#### **Black Ice Software Releases Version 10.41 of the Resource Tool Kit (RTK)**

Version 10.41 of the RTK enable developers to install the RTK on any version of Microsoft Operating System for development. In earlier version of the RTK one had to install the RTK on the exact operating system

For example, 32 bit they are installing so Terminal Server (TS) version of the RTK has to be installed on a 32 bit different driver files TS operating system for Vista/XP and and could not be install on any other OS. Developers must pay special at-

to do development. tention which RTK driver files are not mixed up. Keep in mind that there are TS. Also, there are different driver files for 32 bit and 64 bit platforms.

### **Latest Modifications in the Black Ice Printer Drivers**

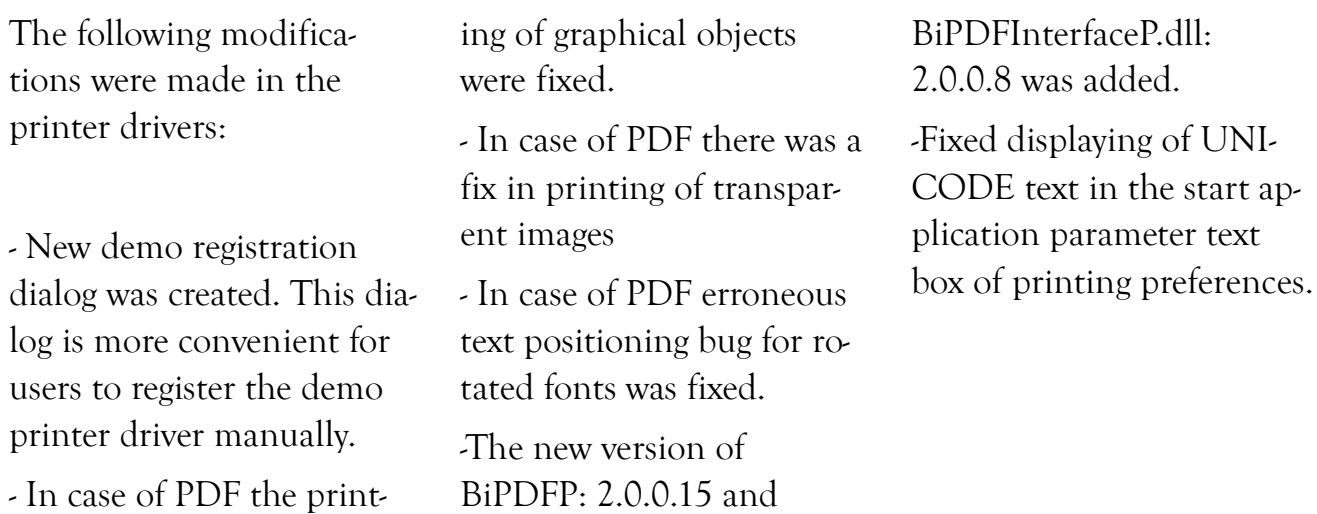

# **How to Install a 64-bit Printer Driver Using a 32-bit InstallShield Project**

Because InstallShield creates 32-bit installs; functions of 64-bit dlls aren't able to be called directly from the InstallShield script. So only the 32-bit version of MyDll\_NT.dll can be used in the installer project. The install dll has 2

project settings: NT RE-LEASE and NT RELEASE x64. The NT Release x64 configuration builds a 32 bit dll for installing 64-bit printer drivers.

If this install dll and 64-bit printer driver files are used

in the InstallShield project the printer driver will be installed flawlessly for 64 bit operating systems. For more information please check the InstallShield sample available in the printer driver resource toolkit.

### **How Output Filenames that are Only Numbers**

There are several filename generation methods implemented in the Black Ice printer drivers. The following filename generation methods can be used for creating filenames with only numbers: Exact Filename, Exact Filename from registry or Exact Filename from

INI file. If the name of the output file is stored in the INI file or registry it can be modified freely between printings. In case of the Exact Filename method the filename can be get/set programmatically using the BlackIceDEVMODE.

The filename generation method can be specified programmatically or through printing preferences. For more information please see the printer driver resource toolkit and printer driver documentation.

# **How to Change the Name of the Printer in the MSI Installer**

MSI printer driver install samples are available in the resource toolkits for installing Black Ice printer drivers. Some properties of the printer can be set in the MSI install sample, for example names of the printer driver files, port name or port monitor name. The name of the printer can be specified also. These settings are stored in the registry and the install dll uses these settings when installing the printer driver. The MSI install writes the registry values before calling the install dll. The following steps demonstrate how to change the printer name for a Black Ice Color driver.

Open the MSI install project using Visual Studio 2005.

Open registry editor.

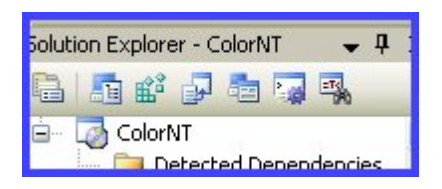

Go to HKCU\Software\[Manufacturer]\ColorNT\PrinterVariablesValues

Change the value of "PRINTER\_NAME\_MSI" (see screenshot below). This registry value contains the name of the printer to be installed. The install dll (MyDll\_NT.dll) reads this value from the registry when installing the printer driver.

| PORT_NAME_MSI      | "IcePortCR:"      |
|--------------------|-------------------|
| PRINTER_NAME_MSI   | "Black Ice Color" |
| PROCESSOR_FILE_MSI | "BuCProNT.dll"    |

*(In this example the printer name will be Black Ice Color)*

Rebuild the MSI sample.

After these steps the Color printer can be installed with any name.